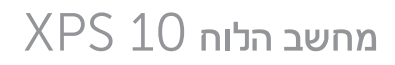

## המדריך למשתמש

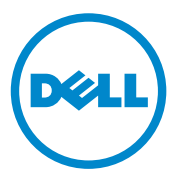

### **הערות, זהירות ואזהרות**

\_\_\_\_\_\_\_\_\_\_\_\_\_\_\_\_\_\_\_\_

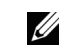

Λ

**הערה:** הערה כוללת מידע חשוב שיסייע לך להשתמש טוב יותר במחשב הלוח.

**זהירות:** זהירות מציינת אפשרות לנזק לחומרה או לאבדן נתונים אם לא תמלא אחר ההוראות.

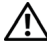

**אזהרה: אזהרה מציינת אפשרות של נזק לרכוש, פציעה לגוף או מוות.**

#### © 2012 Dell Inc.

הסימנים המסחריים המופיעים במסמך זה: TMDell והלוגו של DELL הם סימנים מסחריים של .Inc Dell® ;Acrobat Adobe הוא סימן מסחרי של Incorporated Systems Adobe אשר עשוי להיות רשום בחלק מתחומי השיפוט; RMicrosoft, RWindows,® Excel,® Powerpoint, ו- RExplorer Internet הם סימנים מסחריים או סימנים מסחריים רשומים של Corporation Microsoft בארה"ב ו/או במדינות נוספות; RBluetooth הוא סימן מסחרי רשום של .Inc ,SIG Bluetooth ו- Dell משתמשת בו תחת רשיון.

#### **מאי** 2013 **גרסה** 01A

#### **הצהרת נציבות התקשורת הפדרלית של ארה"ב** )FCC)

**מחשב לוח זה תואם לחלק 15 בתקנות ה-** FCC**. הפעלתו כפופה לשני התנאים הבאים:**

- 1( מחשב לוח זה לא יכול לגרום להפרעה מזיקה, וכן
- 2( על מחשב לוח זה לקבל כל הפרעה שהוא קולט, לרבות הפרעה שעשויה לגרום להפעלה בלתי רצויה של מחשב הלוח.

**הצהרת תאימות לתקינה המקסיקנית** COFETEL

[http://www.dell.com/downloads/global/corporate/environ/comply/Mexico\\_all\\_pdf.pdf](http://windows.microsoft.com/en-US/windows-8/get-started)

## תוכן עניינים

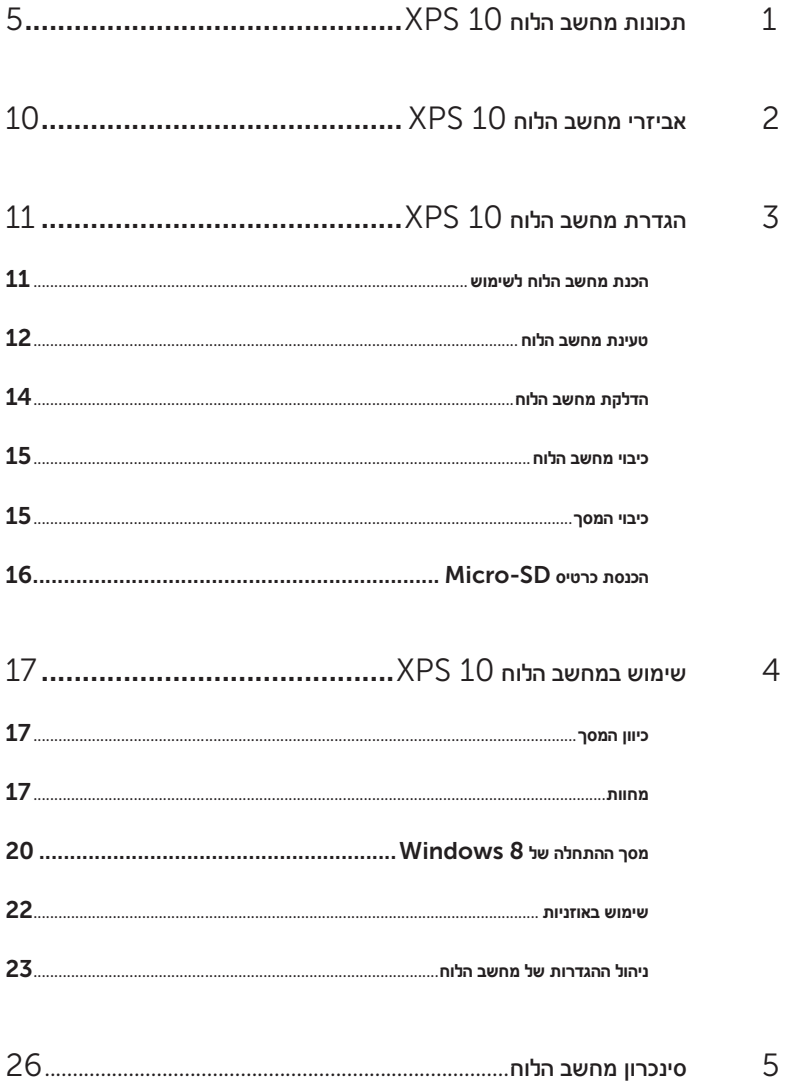

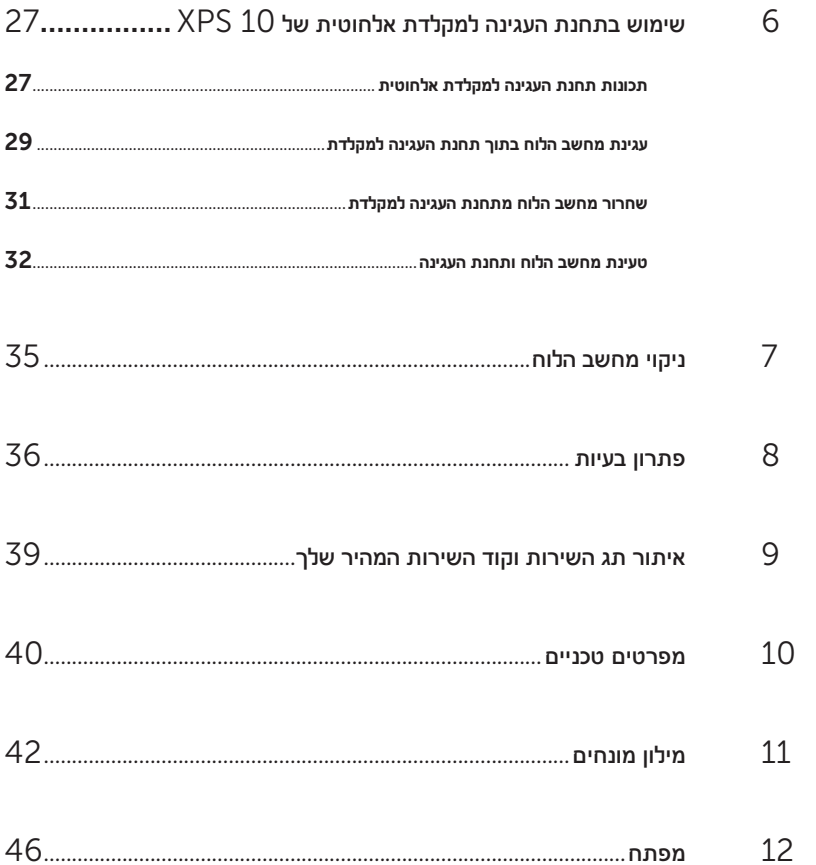

## **תכונות מחשב הלוח** 10 XPS

חלק זה מפרט מידע לגבי התכונות של מחשב הלוח.

<span id="page-4-0"></span>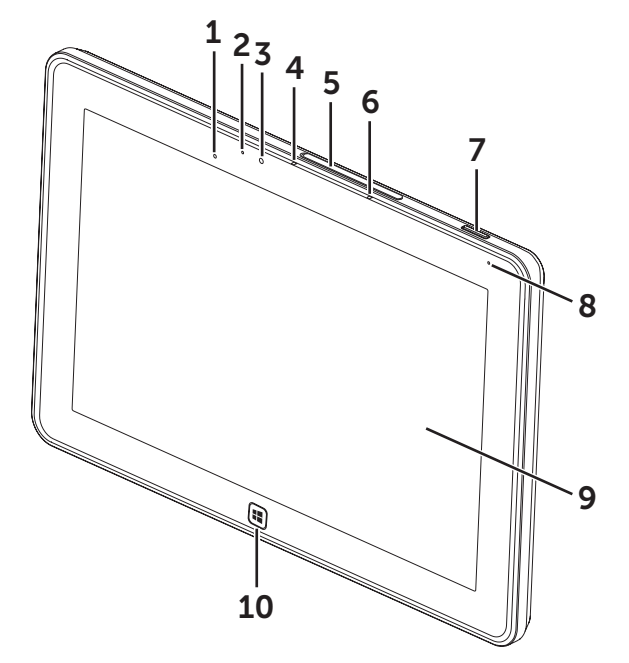

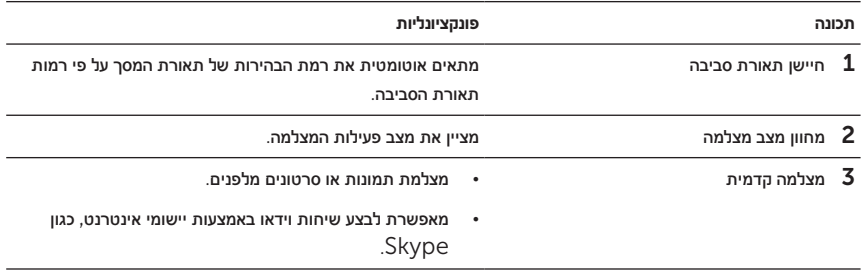

<span id="page-5-0"></span>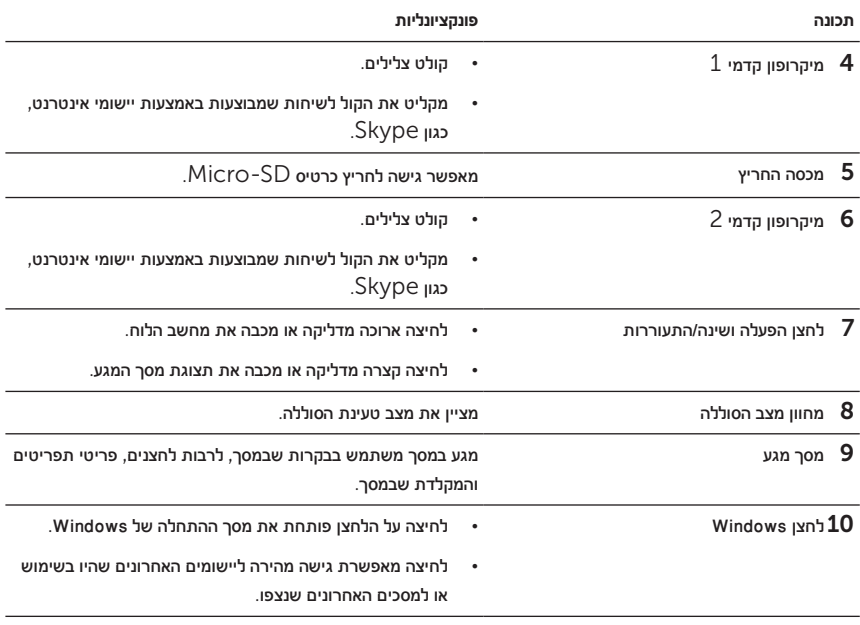

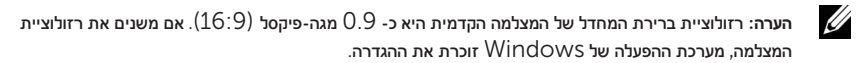

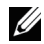

**הערה:** המצלמה הקדמית אינה תומכת בפונקציות של הגדלת/הקטנת התצוגה, איתור פנים או מגע להתמקדות.

דגם רגולטורי: A42J

<span id="page-6-0"></span>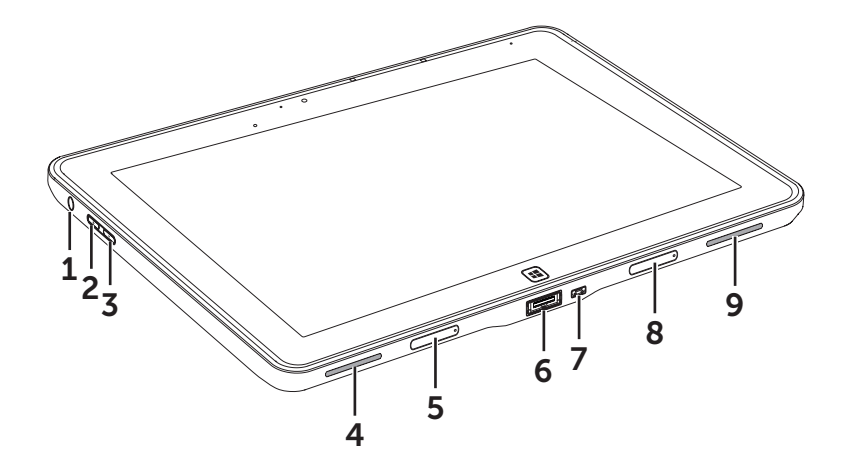

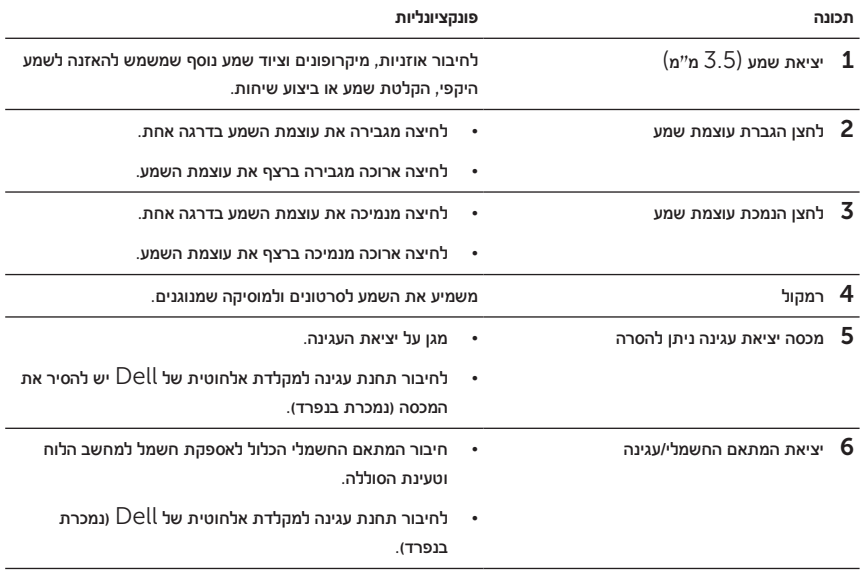

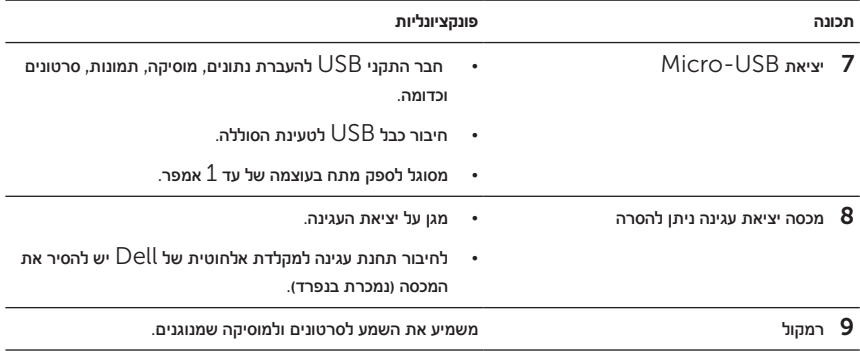

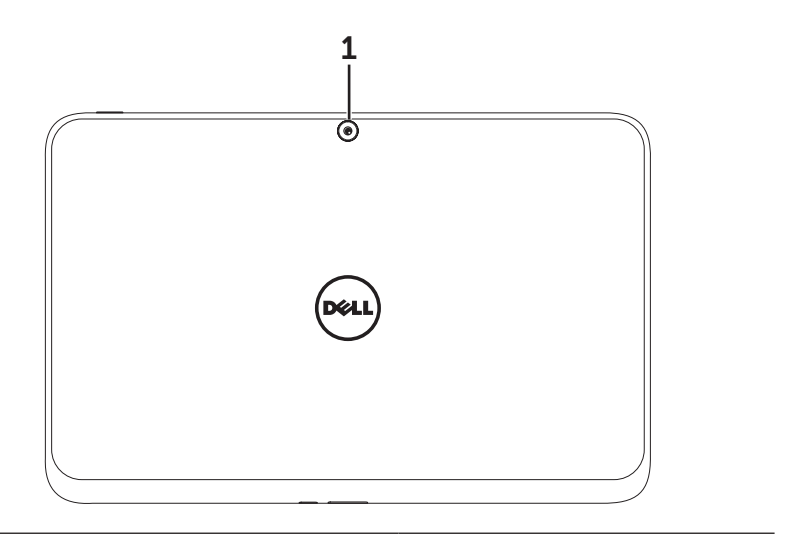

**תכונה פונקציונליות**

מצלמה אחורית מצלמה אחורית מצלמת תמונות או סרטונים.

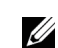

**הערה:** רזולוציית ברירת המחדל של המצלמה האחורית היא כ- 0.9 מגה-פיקסל )16:9(. אם משנים את רזולוציית המצלמה, מערכת ההפעלה של Windows זוכרת את ההגדרה.

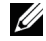

**הערה:** המצלמה הקדמית תומכת במיקוד אוטומטי רציף, אך אינה תומכת בפונקציות של הגדלת/הקטנת התצוגה, איתור פנים או מגע להתמקדות. כברירת מחדל, ייתכן שהמיקוד האוטומטי יהיה מבוטל, אך ניתן להפעילו בהגדרות המצלמה.

## **אביזרי מחשב הלוח** 10 XPS

חבילת מחשב הלוח 10 XPS כוללת את האביזרים הבאים:

<span id="page-9-0"></span>**מתאם חשמלי** 30 **וואט זרם חילופין** )AC )**וכבל חשמל:** מספק חשמל למחשב הלוח וטוען את הסוללה.

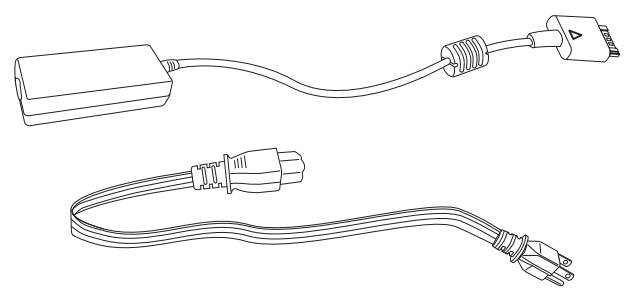

**כבל המרת חיבור** USB-Micro **לחיבור** USB **רגיל:** מאפשר לחבר את מחשב הלוח להתקני USB.

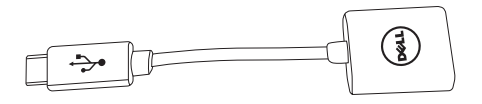

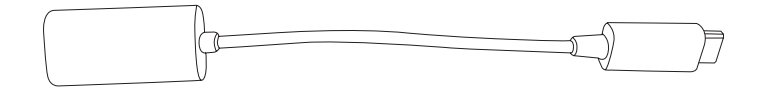

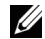

**הערה:** כבל המרה זה אינו תואם להתקני USB בעוצמה גבוהה כגון כוננים קשיחים או כונני דיסקים.

**כבל** HDMI-Mini **ל-** HDMI**:** מאפשר לחבר את מחשב הלוח להתקנים התומכים באותות שמע/וידאו בתבנית HDMI.

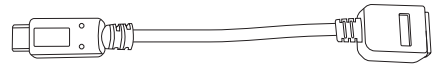

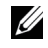

**הערה:** כבל HDMI-Mini ל- HDMI נשלח יחד עם תחנת עגינה למקלדת אלחוטית ל- 10 XPS( נמכרת בנפרד).

## **הגדרת מחשב הלוח** 10 XPS

חלק זה מפרט מידע לגבי אופן הגדרת מחשב הלוח 10 XPS לשימוש בפעם הראשונה.

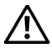

<span id="page-10-0"></span>**אזהרה: לפני שמבצעים כל אחת מהפעולות המפורטות בחלק זה, יש לקרוא את המידע הבטיחותי שנשלח יחד עם מחשב הלוח. לקבלת מידע נוסף בדבר הנהלים המיטביים, יש לבקר באתר .**[www.dell.com/regulatory\\_compliance](www.dell.com/regulatory_compliance)

## **הכנת מחשב הלוח לשימוש**

#### **חבר את המתאם החשמלי וכבל החשמל**

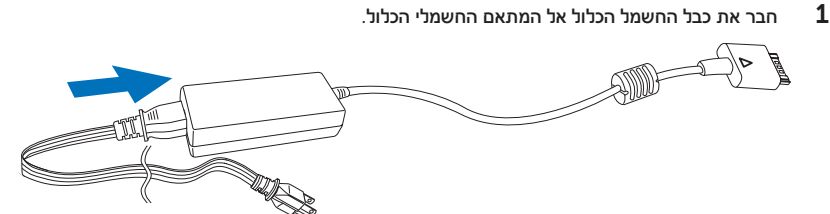

### **טעינת מחשב הלוח**

<span id="page-11-0"></span>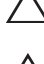

**זהירות:** יש לטעון את הסוללה בטמפרטורה סביבה שבין C0° ל- C.35°

**זהירות:** יש להשתמש רק במתאם החשמלי ובכבל החשמל כדי לטעון את מחשב הלוח. שימוש במתאמים או כבלי חשמל לא מורשים עלול לגרום נזק חמור למחשב הלוח.

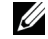

**הערה:** הסוללה אינה טעונה במלואה כאשר מוציאים את מחשב הלוח מהאריזה.

חבר את המתאם החשמלי אל יציאת המתאם החשמלי עם  $40$  הפינים במחשב הלוח.  $\, {\bf 1}$ 

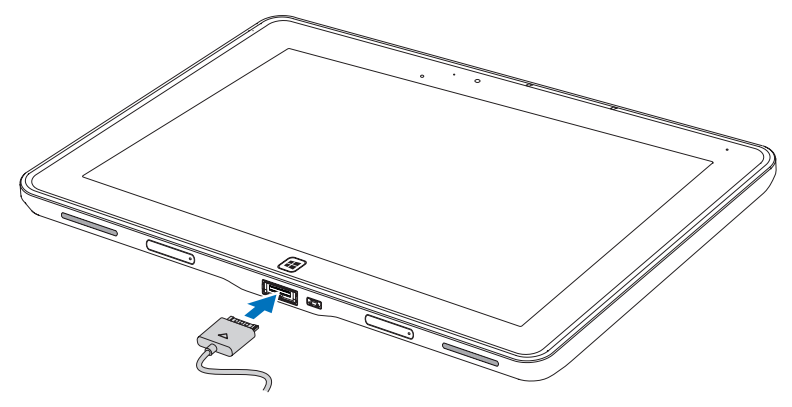

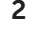

חבר את המתאם החשמלי לשקע חשמלי וטען את מחשב הלוח עד שהסוללה תיטען במלואה.

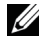

Ų

**הערה:** טעינת סוללת מחשב הלוח במלואה אורכת כ- 4 שעות.

**הערה:** ניתן לטעון את מחשב הלוח גם דרך חיבור USB. טעינת הסלולה במלואה אורכת עד 24 שעות, בהתאם למתח החשמלי של יציאת ה- USB.

ניתן לבדוק את מצב טעינת סוללת מחשב הלוח דרך:

 •מחוון טעינת הסוללה שנמצא בחזית מחשב הלוח:

<span id="page-12-1"></span>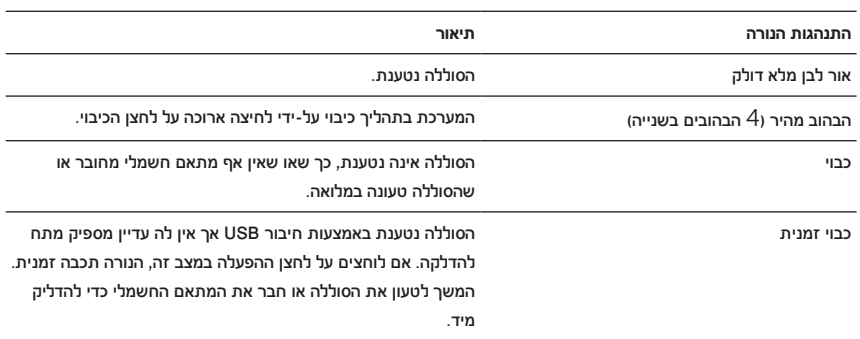

<span id="page-12-0"></span>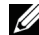

**הערה:** ניתן לבדוק את רמת הטעינה המדויקת של הסוללה על-ידי אתחול מערכת ההפעלה.

 •סמל הסוללה מוצג על גבי המסך:

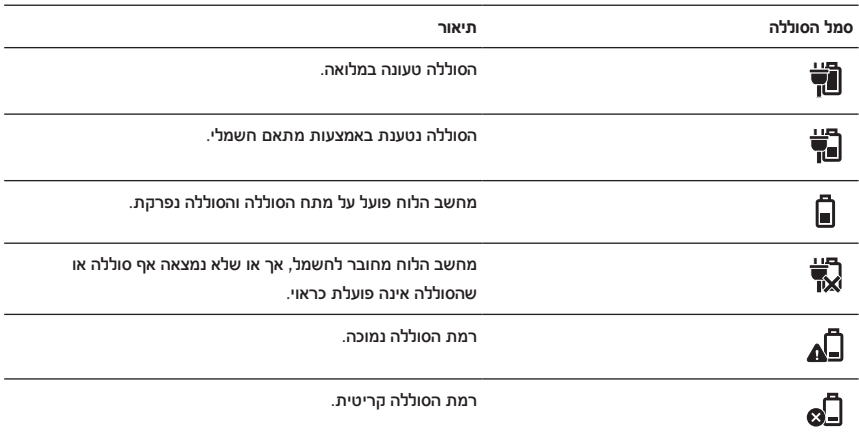

## **הדלקת מחשב הלוח**

<span id="page-13-0"></span>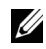

**הערה:** יש להשתמש בסוללה בטמפרטורה סביבה שבין C0° ל- C.35°

- <span id="page-13-1"></span>1 לחץ לחיצה ארוכה על הלחצן **הפעלה ושינה/התעוררות** במשך כ- 2 שניות כדי להדליק את מחשב הלוח.
- 2 אם מוצגת תמונת נעילת המסך, החלק את האצבע בתחתית המסך כדי להפעיל את מסך ההתחברות והזן את הסיסמה על מנת להתחבר ל- Windows.

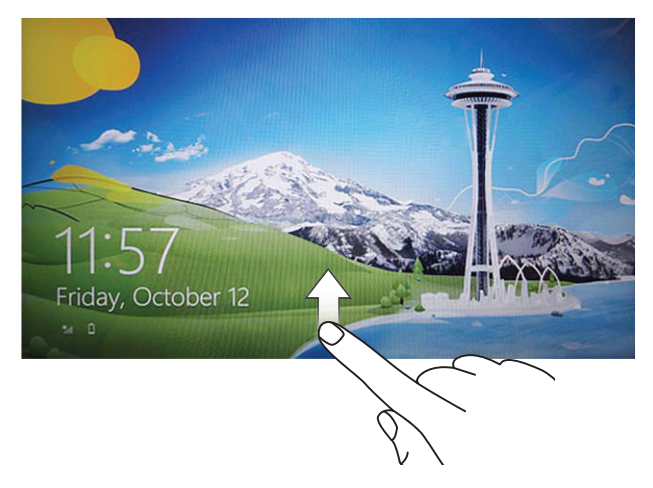

מחשב הלוח מוכן לשימוש כאשר מסך ההתחלה של Windows מוצג.

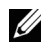

**הערה:** אם מסך ההתחברות לא מופעל ב- 8 Windows, תועבר ישירות ממסך הנעילה למסך ההתחלה.

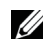

**הערה:** מסך הנעילה מוצג רק כאשר חוזרים ממצב שינה.

### <span id="page-14-0"></span>**כיבוי מחשב הלוח**

 •באמצעות לחצן הכיבוי:

<span id="page-14-1"></span>לחץ לחיצה ארוכה על הלחצן **הפעלה ושינה/התעוררות** במשך כ- 4 שניות לפחות כדי לכבות את מחשב הלוח.

- •באמצעות Charms:
- $\blacksquare$  החלק מהקצה הימני של המסך כדי להיכנס ל- Charms.
- 2 גע ב: **הגדרות** ← **הפעלה** ← **כיבוי** כדי לכבות את מחשב הלוח.

### **כיבוי המסך**

 •באמצעות לחצן הכיבוי:

לחץ על הלחצן **הפעלה ושינה/התעוררות** כדי לכבות את המסך.

- •באמצעות Charms:
- $\,$  Charms החלק מהקצה הימני של המסך כדי להיכנס ל- $\,$
- 2 גע ב: **הגדרות** ← **הפעלה** ← **שינה** כדי לכבות את המסך.

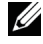

**הערה:** אם מחשב הלוח במצב שינה )מחשב הלוח דולק, אך המסך כבוי(, לחץ על הלחצן **הפעלה ושינה/התעוררות** או על הלחצן Windows  $\textcolor{blue}{\blacksquare}$  פעם אחת כדי להדליק את המסך.  $\textcolor{blue}{\overline{\mathbb{O}}}$ 

<span id="page-15-0"></span>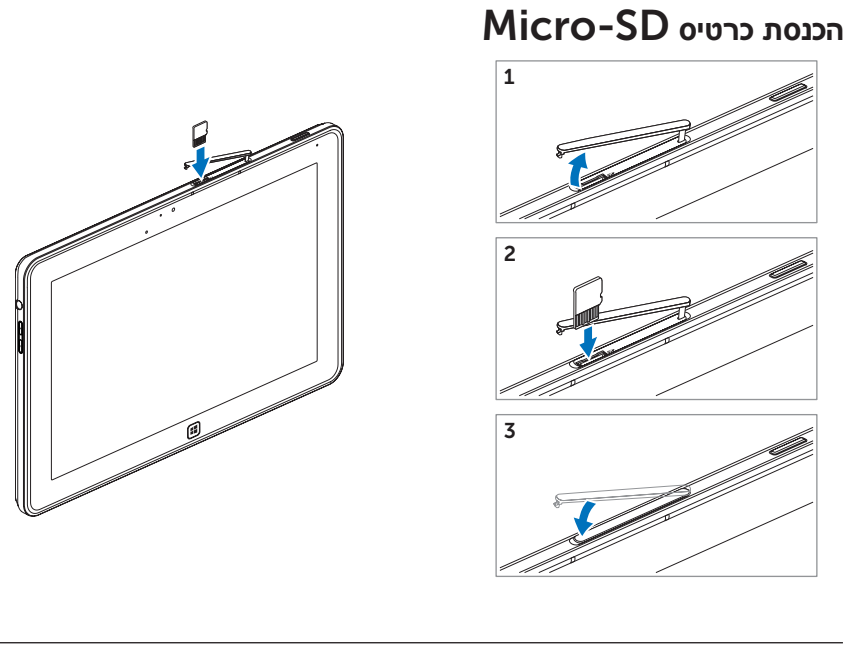

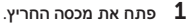

2 פעל על פי האיור כדי להכניס כרטיס SD-Micro אל חריץ הכרטיס SD-Micro.

 $\overline{\textbf{3}}$ סגור את מכסה החריץ.

לקבלת מידע נוסף אודות הוצאת כרטיס SD-Micro, עיין בחלק הוצאת כרטיס [SD-Micro](#page-22-0).

## **שימוש במחשב הלוח** 10 XPS

## **כיוון המסך**

<span id="page-16-0"></span>לחוויית צפייה מיטבית, כיוון המסך משתנה אוטומטית ממצב אופקי לאנכי בהתאם לאופן שבו מחזיקים את המחשב הלוח.

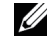

**הערה:** ייתכן שחלק מהיישומים לא יתמכו בסיבוב אוטומטי של כיוון המסך ממצב אופקי לאנכי.

#### **כיצד לנעול את כיוון המסך**

- 1 החלק מהקצה הימני של המסך כדי להיכנס ל- Charms.
	- 2 גע ב: **הגדרות** ← **מסך** .
- גע במקש הדו-מצבי  $\Box$  כדי לנעול את כיוון המסך, או גע במקש הדו-מצבי  $\Box$  כדי לשחרר את נעילת כיוון  $3$ המסך.

#### **מחוות**

למחשב הלוח יש מסך רב-מגע. ניתן לגעת במסך כדי להפעיל את מחשב הלוח.

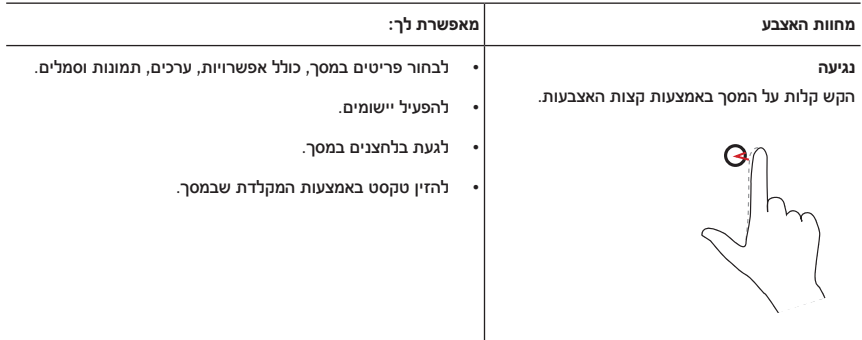

<span id="page-17-0"></span>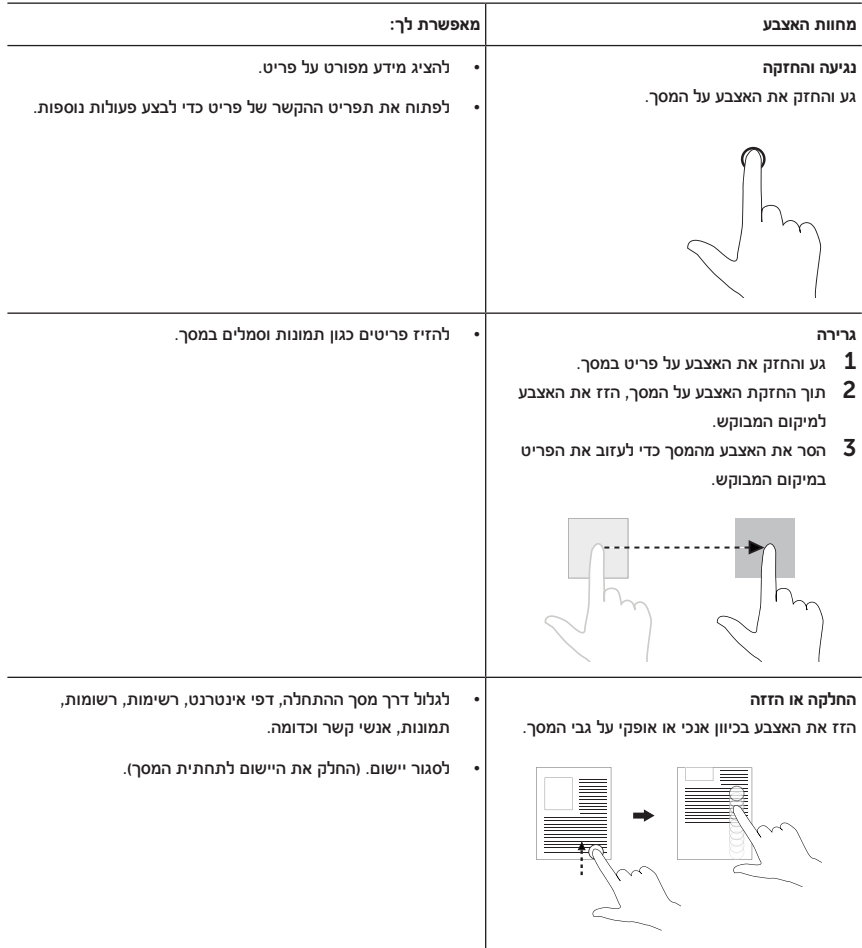

<span id="page-18-0"></span>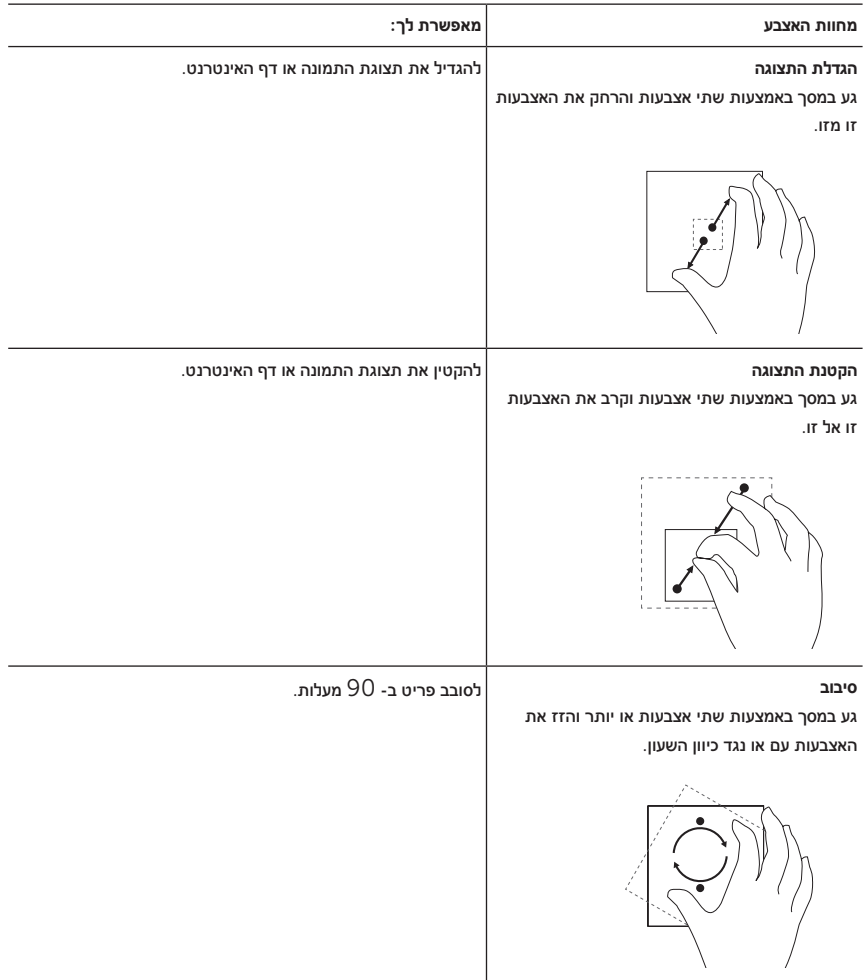

## **מסך ההתחלה של** 8 Windows

<span id="page-19-0"></span>מסך ההתחלה של 8 Windows מציג רשימה של משבצות חיות, כברירת מחדל ובהתאמה אישית, אשר משמשות כקיצורי דרך ללוח הבקרה, Explorer Windows, יישום מזג האוויר, RSS, Windows Store, Explorer Internet ויישומים נוספים שמותקנים.

המשבצות החיות במסך ההתחלה משתנות ומתעדכנות בזמן אמת כך שניתן לקבל עדכונים בזמן אמת על חדשות או אירועי ספורט, לבדוק מה החברים שלך עושים ולראות את תחזית מזג האוויר העדכנית.

ממשק המשתמש המבוסס על משבצות מאפשר גישה ישירה ליישומים שבהם השתמשת לאחרונה, הודעות דוא"ל, תמונות, קבצי מוסיקה, סרטונים, אנשי קשר, עדכונים מ- Facebook ומ- Twitter ואתרים שבהם אתה מבקר לעתים קרובות. ניתן לנעול יישומים מבוקשים או מועדפים כמשבצות חיות, וכך להתאים את מסך ההתחלה.

בנוסף, ניתן להתאים אישית את מסך ההתחלה על-ידי הגדרת התמונה המועדפת עליך בתור הטפט.

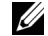

**הערה:** ניתן להוסיף או להסיר משבצות חיות באמצעות האפשרויות נעל או בטל נעילה .

#### **כיצד להיכנס למסך ההתחלה**

פעל על פי אחת מהשיטות הבאות כדי להיכנס למסך ההתחלה:

- •לחץ על הלחצן של Windows .
- •החלק מהקצה הימני של המסך כדי להיכנס ל- Charms, ולאחר מכן גע בסמל של **התחל** .

## **הכרת** 8 Windows

ניתן לגעת במשבצת של 'תחילת העבודה' של Dell במסך ההתחלה כדי לשוטט ב- 8 Windows.

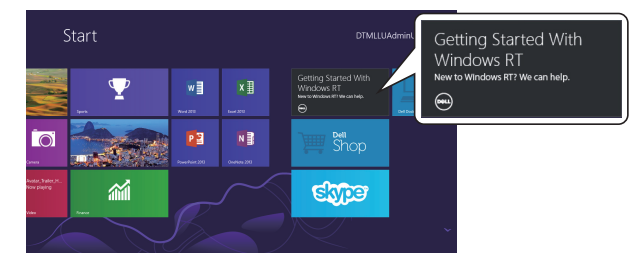

#### **החלקה לשמאל**

<span id="page-20-0"></span>החלקה מהקצה הימני לקצה השמאלי של המסך פותחת את סמלי ה- Charms. סמלי ה- Charms מאפשרים כניסה לפקודות המערכת, כגון האפשרויות 'התחל', 'חפש', 'שתף', 'התקנים' ו'הגדרות'.

אם יישום כלשהו פועל במחשב הלוח או שהוא מבצע פעולה כלשהי, לחיצה על הסמל של **התחל** מחזירה אותך למסך ההתחלה. אם אתה במסך ההתחלה, לחיצה על הסמל של **התחל** מעבירה אותך ליישום האחרון שבו השתמשת, או למסך האחרון שאותו הצגת.

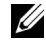

**הערה:** הפונקציונליות של הסמל **התחל** זהה לזו של הלחצן Windows .

#### **החלקה לימין**

- •החלקה במהירות מהקצה השמאלי של המסך מחליפה את היישום שפועל כעת.
- •החלקה איטית מהקצה השמאלי של המסך אל הקצה הימני של המסך מציגה את הצלמיות של היישומים הפתוחים.
- •החלקה מהירה הלוך וחזור מהקצה השמאלי של המסך פותחת רשימה של היישומים שבהם השתמשת לאחרונה.

#### **החלקה למעלה/למטה**

- •החלקה מהקצה התחתון או העליון של המסך מציגה את הסמל של **כל היישומים** . גע בסמל של **כל היישומים** כדי להציג רשימה אלפביתית של כל היישומים שמותקנים במחשב הלוח שלך.
	- •החלקה מהקצה העליון לקצה התחתון של המסך עוגנת או סוגרת את היישום.

לקבלת מידע נוסף אודות השימוש במסך ההתחלה של 8 Windows, בקר באתר .<http://windows.microsoft.com/en-US/windows-8/get-started>

#### **שימוש באוזניות**

ניתן להשתמש באוזניות 3.5 מ"מ כדי להאזין למוסיקה ולצלילים, להקליט שמע, או לבצע שיחות.

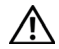

**אזהרה: האזנה למוזיקה רועשת במשך זמן רב יכולה להוביל לאבדן שמיעה.** 

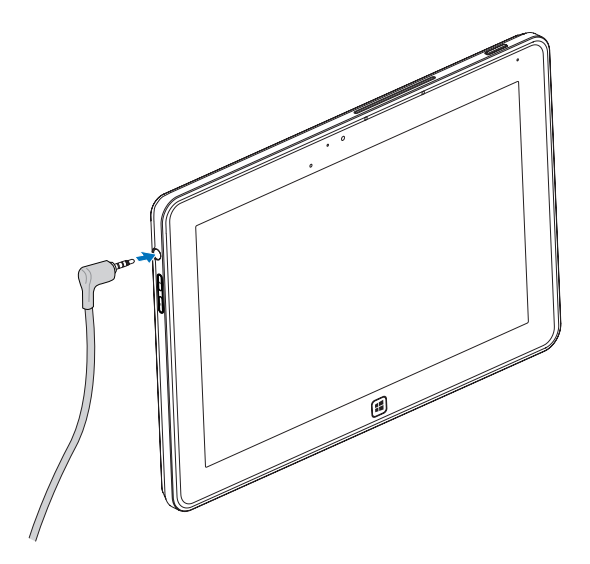

- חבר את האוזניות ליציאת השמע (3.5 מ"מ) במחשב הלוח.  $\,$
- 2 הכנס את האוזניות אל האוזניים וכוון את עוצמת השמע לרמה נוחה.

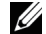

 $\overline{\wedge}$ 

**הערה:** כאשר מחברים התקן שמע לחיבור השמע 3.5 מ"מ, הרמקולים הפנימיים במחשב הלוח מושתקים אוטומטית.

**זהירות:** כדי למנוע נזק לאוזניות כאשר מנתקים אותן ממחשב הלוח, מומלץ למשוך את החיבור ולא את הכבל עצמו.

## **ניהול ההגדרות של מחשב הלוח**

## **הסרת כרטיס** SD-Micro

<span id="page-22-0"></span>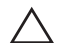

Ø

<span id="page-22-1"></span>**זהירות:** הסרת כרטיס SD-Micro כאשר מעבירים נתונים עלולה לגרום לאבדן נתונים או לשגיאות ביישום. ודא שמחשב הלוח סיים את כל פעולות השמירה אל הכרטיס SD-Micro.

1 כנס למצב שולחן העבודה. גע ב: **הוצאת חומרה באופן בטוח** באזור ההודעות בפינה הימנית-תחתונה של המסך.

**הערה:** אם אינך רואה את **הוצאת חומרה באופן בטוח** , גע ב: **הצג סמלים מוסתרים** כדי להציג את כל הסמלים באזור ההודעות.

- 2 גע ב: **הוצא כרטיס זיכרון** SD. תופיע הודעה המאשרת שניתן להוציא באופן בטוח את כרטיס SD-Micro. אם מופיעה אזהרה המציינת כי לא ניתן להוציא את הכרטיס SD-Micro, ודא שכל העברות הנתונים הקשורות לכרטיס SD-Micro הושלמו.
	- פתח את מכסה החריץ.  $\bar{\mathbf{3}}$
	- לחץ על הכרטיס SD- $^\mathrm{d}$  שהוכנס כדי לשחרר את הכרטיס.  $^\mathrm{d}$
	- 5 החלק את הכרטיס החוצה לאחר שהוא יוצא מחריץ הכרטיס SD-Micro.

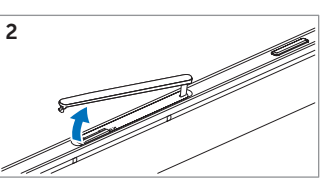

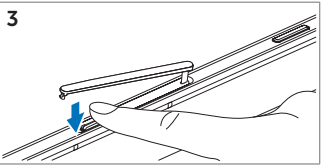

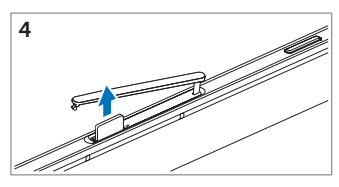

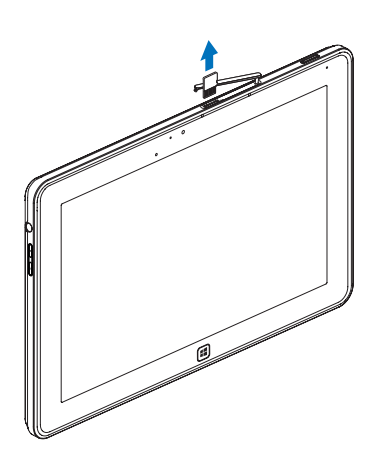

#### <span id="page-23-0"></span>**הגדרת האינטרנט האלחוטי**

- •הפעלת/כיבוי האינטרנט האלחוטי:
- $\,$  Charms החלק מהקצה הימני של המסך כדי להיכנס ל- $\,$ 
	- 2 גע ב: **הגדרות** ← **שנה הגדרות מחשב** ← **אלחוטי**.
- <span id="page-23-1"></span>3 החלק את הסמל של **אינטרנט אלחוטי** לשמאל או לימין כדי להפעיל או לכבות את האינטרנט האלחוטי.
	- •חיבור לרשת:
	- 1 החלק מהקצה הימני של המסך כדי להיכנס ל- Charms.
	- 2 גע ב: **הגדרות** ← **זמינות** ← **בחר רשת זמינה** ← **התחבר**.

#### **רענון מחשב הלוח**

רענון מחשב הלוח שלך ישחזר את המחשב להגדרות המפעל המקורית, מבלי למחוק אף אחד מהקבצים האישיים, היישומים המותקנים מ- Store Windows או ההגדרות האישיות שלך.

- $\,$  Charms  $\,$  החלק מהקצה הימני של המסר כדי להיכנס ל- $\,$
- 2 גע ב: **הגדרות** ← **שנה הגדרות מחשב** ← **כללי** ← **רענן את המחשב שלך מבלי להשפיע על הקבצים שלך**.
	- 3 גע ב: **התחל**.
	- 4 גע ב: **הבא** לאחר קריאת האזהרה.

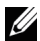

**הערה:** יישומי צד שלישי יוסרו.

#### <span id="page-24-0"></span>**איפוס מחשב הלוח**

איפוס מחשב הלוח יחזיר את המערכת להגדרות המפעל המקוריות.

- $\,$   $\,$  החלק מהקצה הימני של המסך כדי להיכנס ל- $\,$   $\,$   $\,$
- <span id="page-24-2"></span>2 גע ב: **הגדרות** ← **שנה הגדרות מחשב** ← **כללי** ← **אפס את המחשב והפעל מחדש**.
	- 3 גע ב: **התחל**.
	- 4 גע ב: **הבא** לאחר קריאת האזהרה.

**זהירות:** איפוס מחשב הלוח שלך מוחק את כל הנתונים ממחשב הלוח שלך, כולל תצורת החשבון, המוסיקה, התמונות, הקבצים שלך וכיוצ"ב. ודא שגיבית את כל הנתונים הדרושים לך לפני שאתה ממשיך.

#### <span id="page-24-1"></span>**שחזור מחשב הלוח**

אם מחשב הלוח אינו מאתחל אל RT 8 Windows, יתכן שתצטרך לבצע את הליכי השחזור.

- כבה את מחשב הלוח. לקבלת מידע נוסף אודות [כיבוי מחשב הלוח](#page-14-0), עיין בחלק של כיבוי מחשב הלוח.  $1\,$
- 2 לחץ והחזק את לחצן **הגברת עוצמת השמע** ולאחר מכן לחץ על הלחצן **הפעלה ושינה/התעוררות** כדי להדליק את מחשב הלוח.
	- 3 עזוב את הלחצן **הגברת עוצמת השמע** כאשר ההודעה "מנסה לאתחל מהשחזור של Windows... " מופיעה בפינה השמאלית העליונה של המסך.
		- פעל על פי ההוראות שעל המסך כדי לרענן או לאפס את מחשב הלוח.

## **סינכרון מחשב הלוח**

### **שימוש בחשבון** Microsoft

<span id="page-25-0"></span>אם במחשב שלך מותקנת מערכת ההפעלה 8 Windows Microsoft, ניתן לסנכרן את הגדרות המשתמש של מחשב הלוח באמצעות המחשב שלך, דרך חשבון Microsoft. כאשר מתחברים דרך חשבון Microsoft במחשב הלוח, ניתן לסנכרן אוטומטית את כל ההגדרות, לרבות היסטוריית דפדפן האינטרנט, הגדרות היישומים, הקבצים האישיים וכדומה עם מחשבים אישיים ומחשבי לוח של 8 Windows.

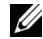

**הערה:** צריך חיבור אלחוטי הן עבור המחשב והן עבור מחשב הלוח.

- 1 עבור אל Charms ואז לחץ על **הגדרות** ← **הגדרות מחשב** ← **משתמשים** ← **עבור לחשבון**  Microsoft כדי לעבור מהחשבון המקומי במחשב שלך לחשבון Microsoft.
	- 2 אפשרות חדשה תתווסף לפונקציה **הגדרות מחשב** בשם **סינכרון ההגדרות שלך**.
- 3 לחץ על **הגדרות** ← **הגדרות מחשב** ← **הגדרות מחשב נוספות** ← **סינכרון ההגדרות שלך** כדי להציג מקשים דו-מצביים מכל מיני סוגרים לסינכרון הנתונים וההגדרות שלך.

#### **העתקת מוסיקה, תמונות וסרטונים**

- 1 חבר את מחשב הלוח ליחידת אחסון באמצעות הכבל הכלול להמרת חיבור USB-Micro לחיבור USB רגיל, ולאחר מכן העתק קבצים ל או מיחידת אחסון USB.
	- 2 בסיום ההעתקה, השתמש באשף **הוצאת חומרה באופן בטוח** כדי לנתק את יחידת אחסון USB.

# <span id="page-26-0"></span>**שימוש בתחנת העגינה למקלדת אלחוטית של** 10 XPS

## **תכונות תחנת העגינה למקלדת אלחוטית**

חלק זה מפרט מידע לגבי התכונות של תחנת העגינה למקלדת.

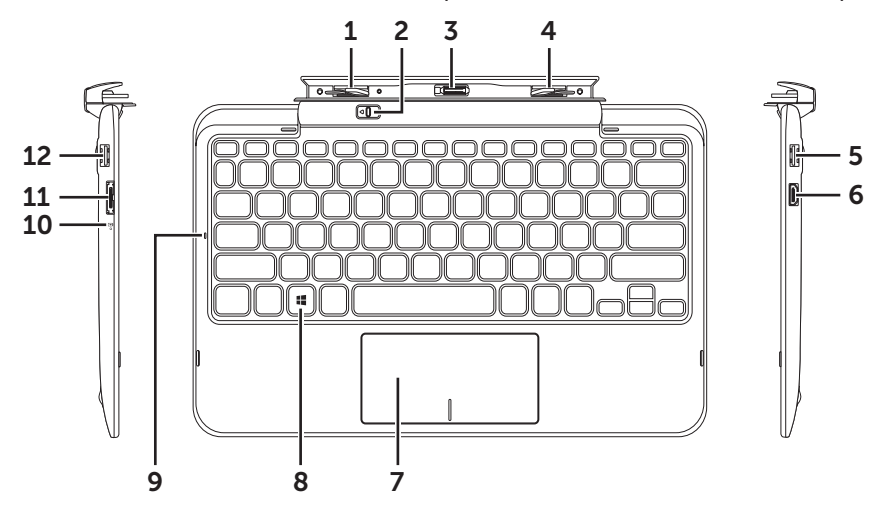

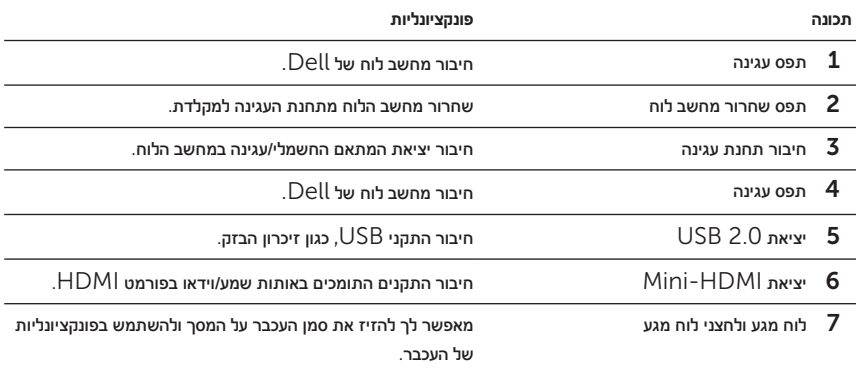

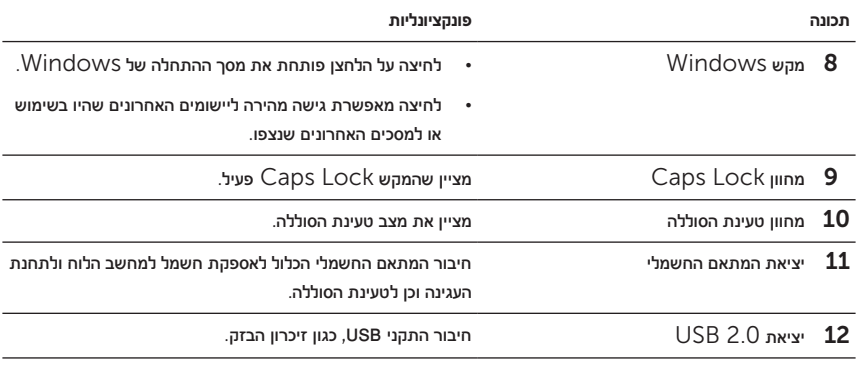

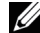

**הערה:** תחנת העגינה למקלדת נמכרת בנפרד ואינה נשלחת יחד עם מחשב הלוח.

דגם רגולטורי: M05K

## **עגינת מחשב הלוח בתוך תחנת העגינה למקלדת**

<span id="page-28-0"></span>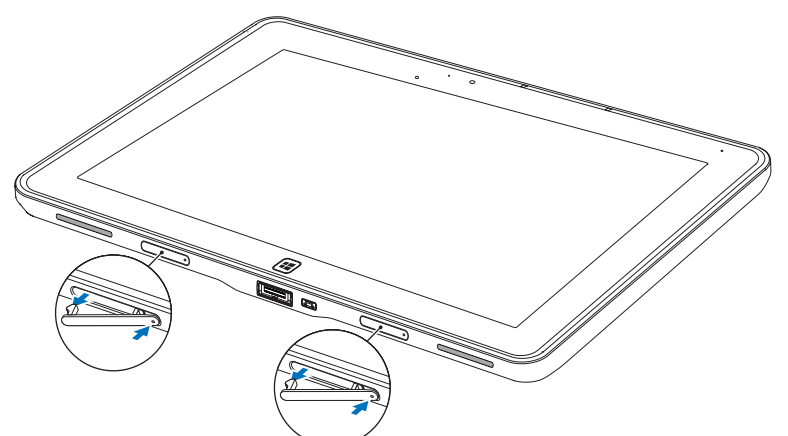

הסר את שני המכסים של יציאות העגינה ממחשב הלוח.  $\,1\,$ 

Ų

ישר את יציאת המתאם החשמלי/העגינה במחשב הלוח אל מול חיבור העגינה עם  $40$  הפינים בתחנת  $\,$ העגינה למקלדת. לחילופין, מרכז את הלחצן Windows אל מול הקו הצבוע בחזית מחזיק הציר.

**הערה:** ניתן לסובב ידנית את מחזיק הציר כדי למקם אותו טוב יותר ולהקל על עגינת המכשיר.

החלק את מחשב הלוח כלפי מטה עד שהוא ננעל במקומו. כאשר מחשב הלוח מחובר כראוי, תפס שחרור  $\mathsf{\bar{3}}$ מחשב הלוח בתחנת העגינה יזוז למצב 'נעול'.

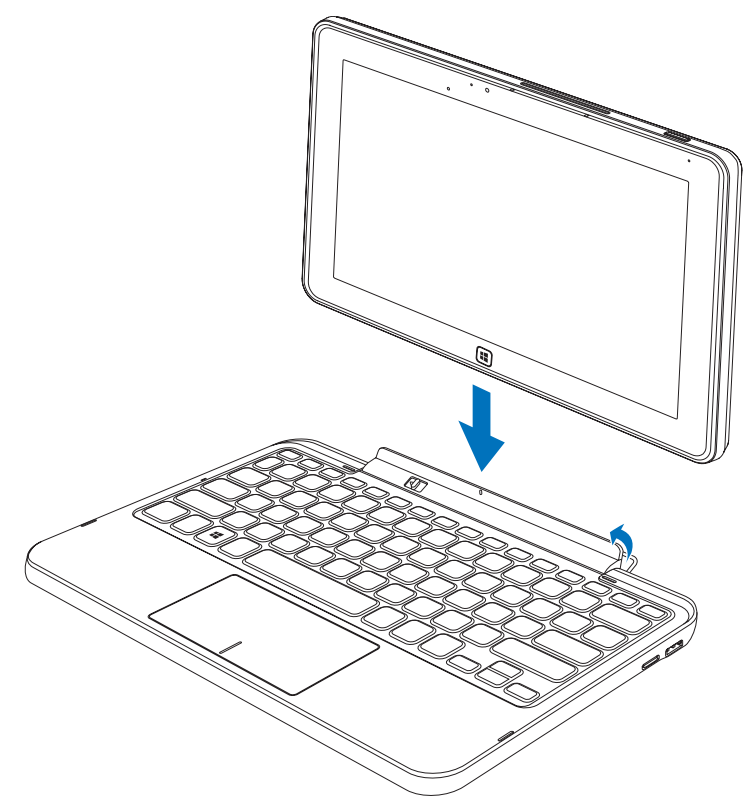

U

**הערה:** לאחר שביצעת את החיבור, תצטרך לכבות ידנית את המקלדת שעל המסך אם היא מוצגת.

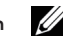

**הערה:** כאשר מחשב הלוח אינו בתחנת העגינה, ניתן לחבר חזרה את מכסי יציאת העגינה.

## **שחרור מחשב הלוח מתחנת העגינה למקלדת**

- החלק והחזק את תפס שחרור מחשב הלוח למצב '*משוחרר'.*  $\mathbf 1$ 
	- 2 הרם את מחשב הלוח מתחנת העגינה למקלדת.

<span id="page-30-0"></span>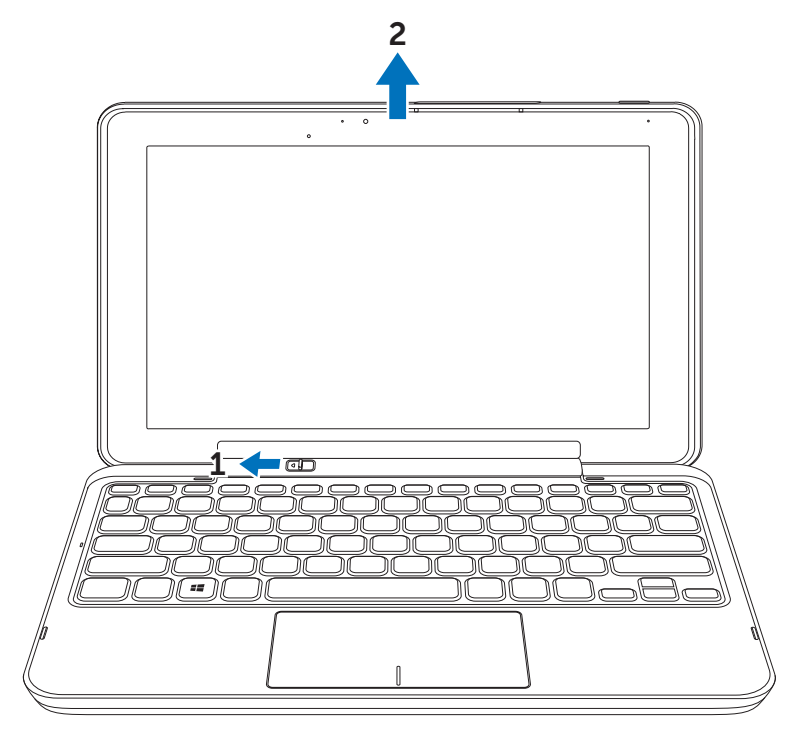

Ų

**הערה:** תפס השחרור יזוז אוטומטית למצב 'נעול' לאחר הוצאת מחשב הלוח מתחנת העגינה למקלדת.

## **טעינת מחשב הלוח ותחנת העגינה**

<span id="page-31-0"></span>**זהירות:** יש להשתמש רק במתאם החשמלי ובכבל החשמל כדי לטעון את מחשב הלוח ותחנת העגינה. שימוש במתאמי חשמל או כבלי חשמל לא מורשים עלול לגרום נזק חמור למחשב הלוח ולתחנת העגינה.

חבר את המתאם החשמלי אל יציאת המתאם החשמלי עם  $40$  הפינים בתחנת העגינה של המקלדת.  ${\bf 1}$ 

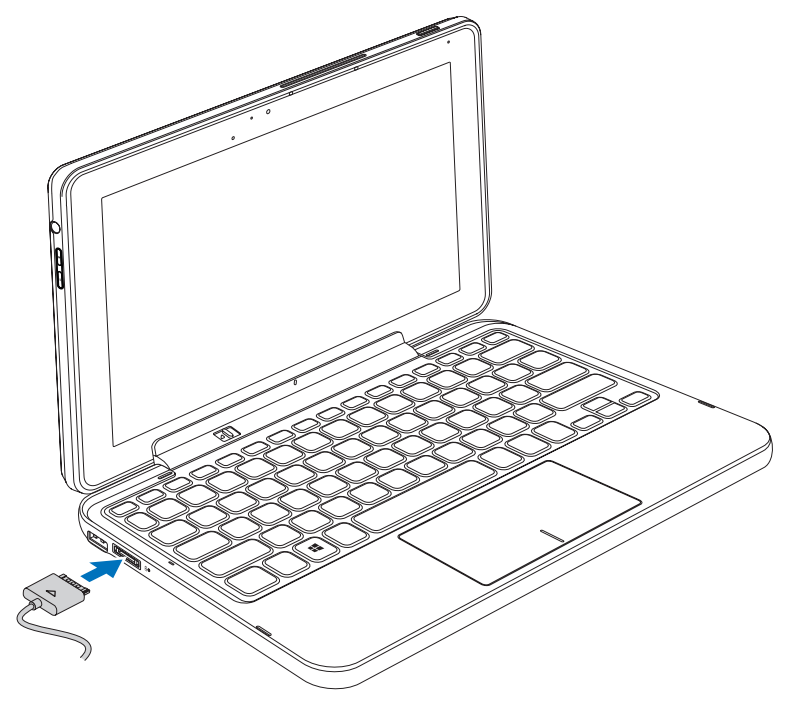

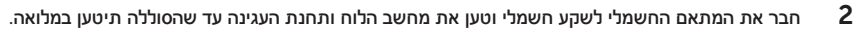

U **הערה:** טעינת סוללת תחנת העגינה במלואה אורכת כ- 4 שעות.

לקבלת מידע נוסף אודות זמני טעינת מחשב הלוח, עיין בחלק של [טעינת מחשב הלוח](#page-11-0).

ניתן לבדוק את מצב סוללת תחנת העגינה למקלדת על-ידי:

 •מחוון טעינת הסוללה שנמצא בצד שמאל של תחנת העגינה למקלדת:

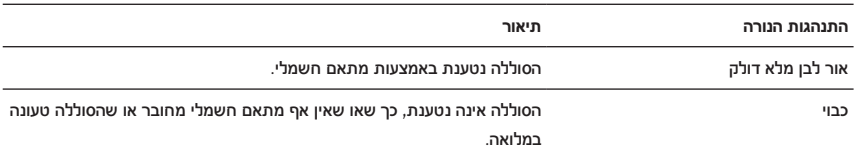

לקבלת מידע נוסף אודות בדיקת מצב סוללת מחשב הלוח, עיין בחלק של [מצב טעינת סוללת מחשב הלוח](#page-12-0).

#### **התנהגות הסוללה**

כאשר משתמשים במחשב הלוח, ניתן להיתקל באחד מ- 4 התרחישים הבאים לגבי התנהגות הסוללה.

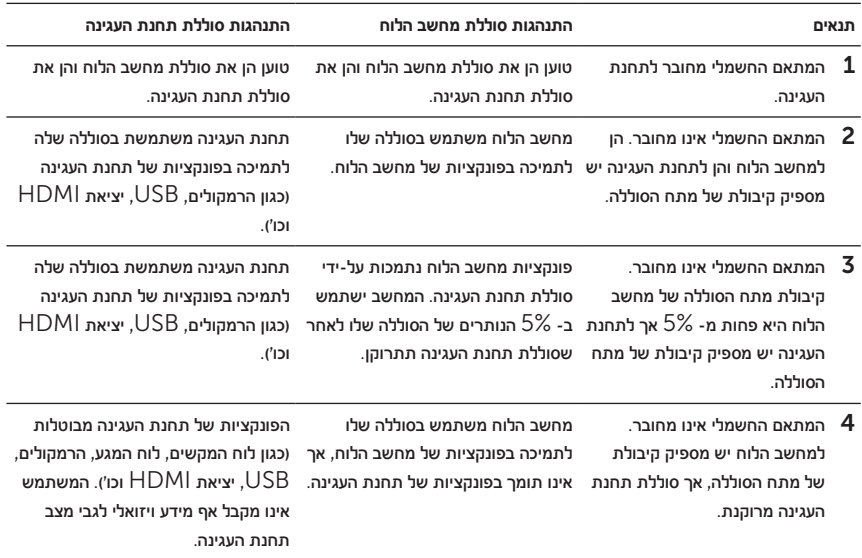

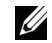

**הערה:** כאשר למחשב הלוח יש מספיק קיבולת של מתח הסוללה וסוללת תחנת העגינה מרוקנת, מחשב הלוח מתפקד כרגיל, אך לא ניתן להשתמש בפונקציות של תחנת העגינה. ניתן לנתק את מחשב הלוח מתחנת העגינה למקלדת ולהמשיך להשתמש במחשב הלוח עד להתרוקנות הסוללה.

## **ניקוי מחשב הלוח**

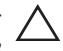

**זהירות:** לפני ניקוי מחשב הלוח, נתק את כל הכבלים. נקה את מחשב הלוח באמצעות מטלית רכה הספוגה במעט מים. אין להשתמש בנוזלי או תרסיסי ניקוי, אשר עשויים להכיל חומרים דליקים.

- כבה את מחשב הלוח. לקבלת מידע נוסף אודות [כיבוי מחשב הלוח](#page-14-0), עיין בחלק של כיבוי מחשב הלוח.  $1\,$
- נתק את כל ההתקנים המחוברים, האוזניות, הרמקולים ותחנות העגינה למקלדת ממחשב הלוח ומשקע  $2\,$ החשמל.
- 3 הוצא את כל כרטיסי SD-Micro שמותקנים. לקבלת מידע נוסף אודות הוצאת כרטיס SD-Micro, עיין בחלק הוצאת כרטיס [SD-Micro](#page-22-0).
	- הרטב מטלית נטולת מוך במים או בנוזל ניקוי מסכים ונגב את מחשב הלוח עד שהוא נקי. אל תיתן למים  $\,^{\prime\prime}$ מהמטלית לזרום לכיוון יציאות מחשב הלוח וסביב הלחצן של Windows.

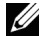

**הערה:** כדי למנוע נזק למחשב הלוח או למסך, אל תרסס את תמיסת הניקוי ישירות על המסך. השתמש רק במוצרים שמיועדים ספציפית לניקוי מסכים, ופעל על פי ההוראות שמגיעות יחד עם המוצר.

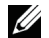

**הערה:** אל תנקה את המקלדת באמצעות מטלית לחה.

## **פתרון בעיות**

#### **בעיה בסוללה**

<span id="page-35-0"></span>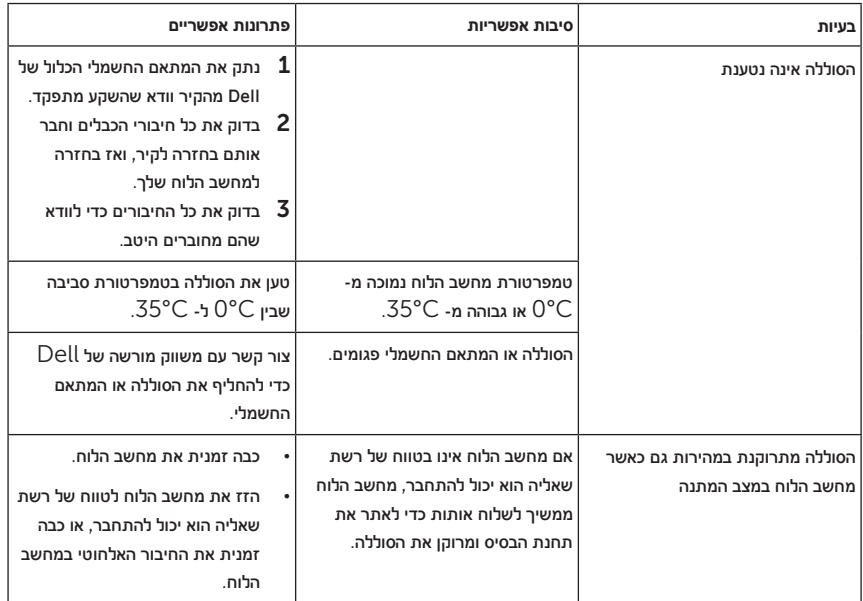

#### **בעיית מערכת**

<span id="page-36-0"></span>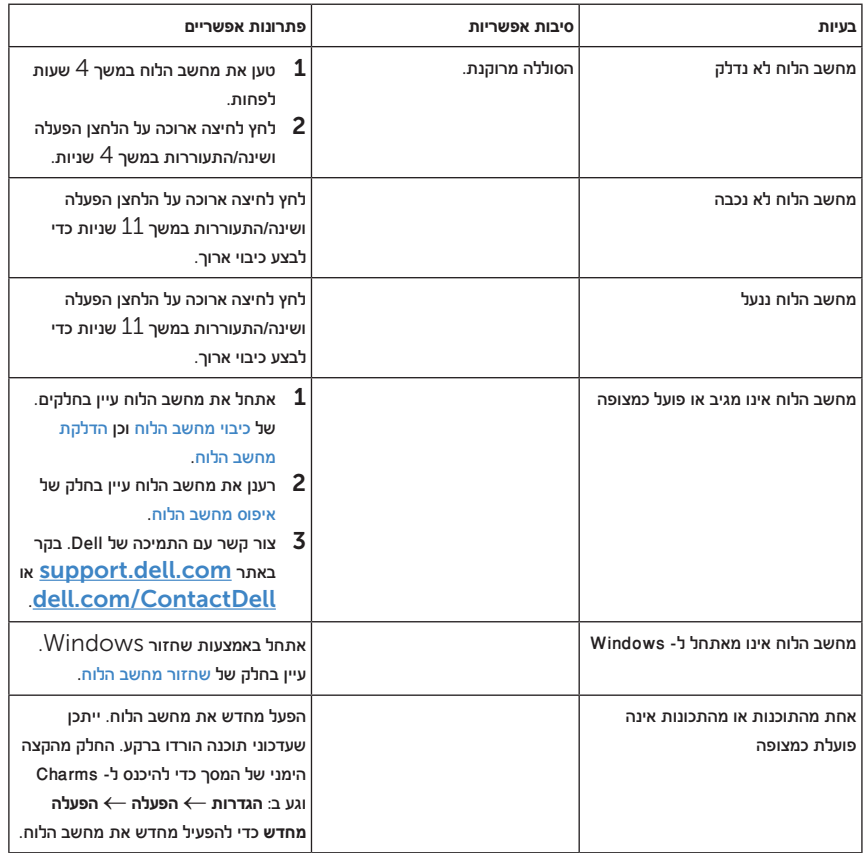

#### **בעיה במסך המגע**

<span id="page-37-0"></span>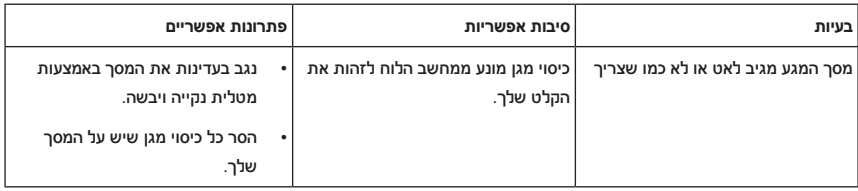

#### **בעיית רשת**

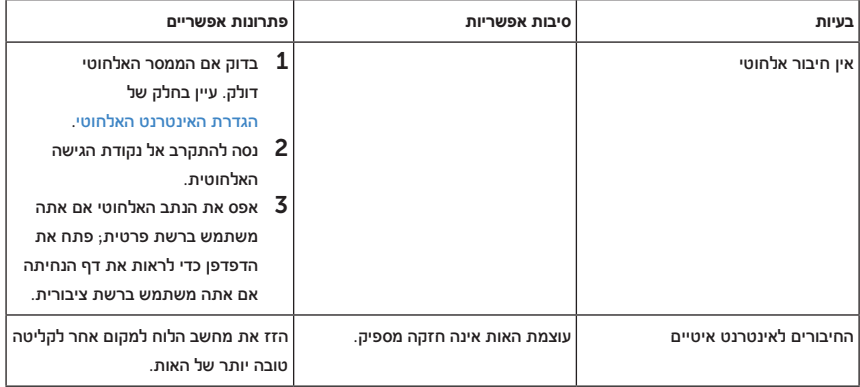

## **איתור תג השירות וקוד השירות המהיר שלך**

<span id="page-38-0"></span>אם עדיין לא הצלחת לפתור את הבעיות, או שאתה זקוק לעזרה נוספת לגבי מחשב הלוח, ניתן ליצור קשר עם DELL לקבלת תמיכה טכנית נוספת.

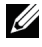

**הערה:** לפני שאתה מתקשר, הכן את קוד השירות המהיר. הקוד מסייע למערכת התמיכה הטלפונית האוטומטית של Dell לנתב את השיחה שלך בצורה טובה יותר. ייתכן שתתבקש לתת גם את תג השירות.

ניתן למצוא את תג השירות ואת קוד השירות המהיר על המדבקה שבפינה הימנית התחתונה של כיסוי גב מחשב הלוח.

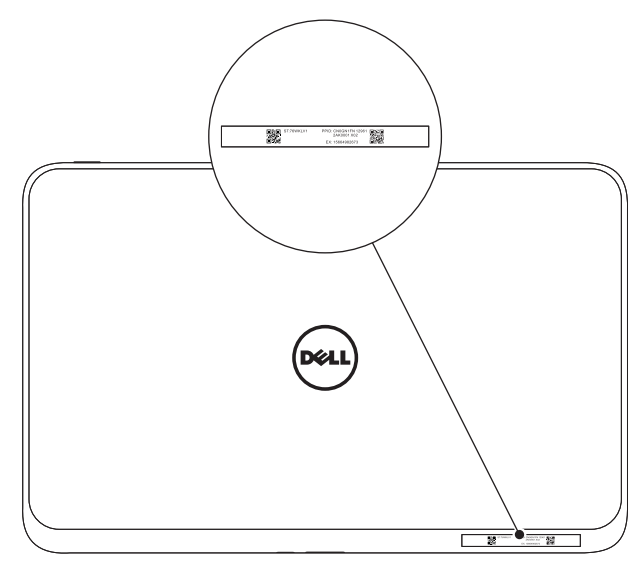

## **מפרטים טכניים**

#### **מידות פיזיות**

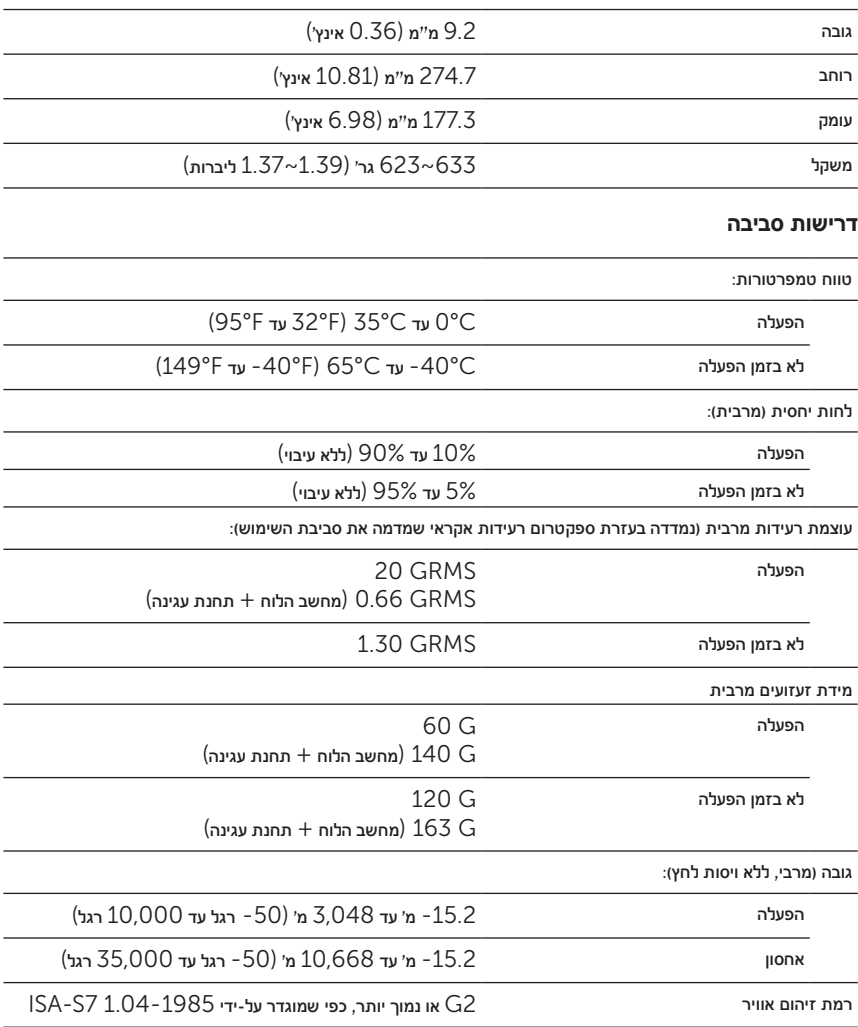

#### **מסך מגע**

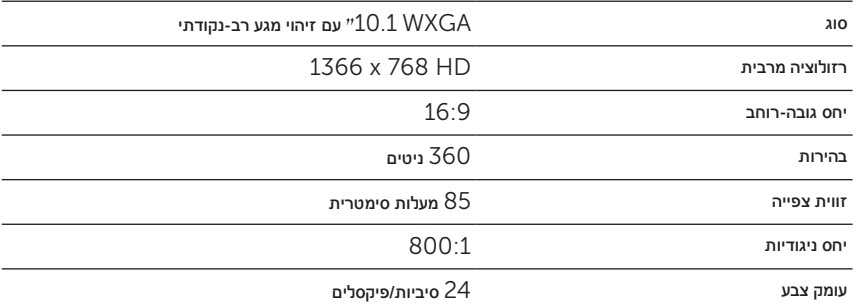

#### **יציאות ומחברים**

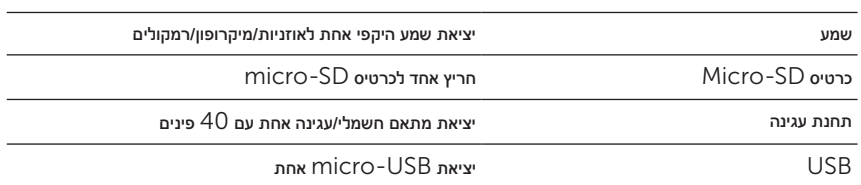

### **מתאם חשמלי**

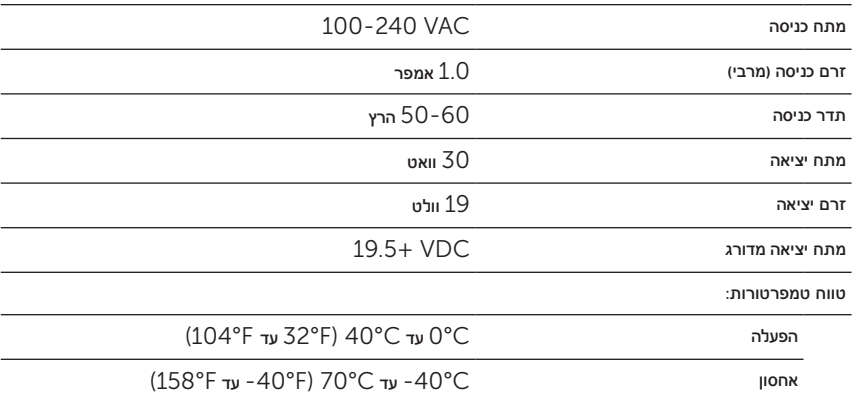

## **מילון מונחים**

חלק זה כולל מידע לגבי מונחים שבהם השתמשנו במסמך זה. החלק מיועד למטרות מידע בלבד וייתכן שלא יתאר את כלל התכונות של מחשב הלוח.

## A

. אמפר - יחידת המידה של זרם חשמלי שעובר נקודה במעגל חשמלי.  ${\sf A}$ 

ורם חילופין - צורת החשמל המזין את מחשב הלוח כאשר מחברים את כבל המתאם החשמלי אל שקע - RC חשמלי.

**חיישן תאורת סביבה** - תכונה שמסייעת לשלוט בבהירות המסך.

## C

Charms - מונח של 8 Windows Microsoft עבור הסמלים שמופיעים כאשר מחליקים את האצבע מהקצה הימני של המסך. סמלים אלה מאפשרים גישה מהירה לפקודות הנפוצות של המערכת, כולל האפשרויות 'חפש', 'שתף', 'התחל', 'התקנים' ו'הגדרות'.

### D

**התקן** - חומרה כגון כונן, מדפסת או מקלדת, שמותקנת או מחוברת למחשב הלוח.

### E

**דוא"ל** - ראשי התיבות של דואר אלקטרוני - שיטת החלפת הודעות דיגיטליות בין כותב לנמען אחד או מספר נמענים דרך רשת האינטרנט. שרתי הדוא"ל מקבלים, מעבירים, שולחים ומאחסנים הודעות, כך שהמשתמשים והמחשבים שלהם אינם צריכים להיות מקוונים באותו הזמן.

## G

יחידת האצה שנגרמת בגלל כח הכבידה. ערך GRMS משמש לרוב כדי לבטא את סך כל האנרגיה של  $\blacksquare$ אירוע רעידה אקראי מסוים ומהווה ערך סטטיסטי שבו משתמשים בהנדסה מכנית לתכנון מבנים ולמטרות ניתוח.

## H

HDMI - ממשק מולטימדיה בהבחנה גבוהה - ממשק שמע/וידאו קומפקטי להעברת נתוני שמע/וידאו דיגיטליים לא דחוסים מהתקן תואם HDMI. חיבור HDMI-Mini קטן יותר מחיבור HDMI רגיל. ניתן לחבר יציאת .HDMI -ל Mini-HDMI כבל באמצעות רגילה HDMI ליציאת Mini-HDMI

Hz - הרץ - יחידת מידה של תדר השווה למחזור אחד בכל שנייה. מחשבים והתקנים אלקטרוניים נמדדים לעתים קרובות ביחידות של קילו-הרץ )KHz), מגה-הרץ )MHz), ג'יגה-הרץ )GHz )או טרה-הרץ )THz).

## K

**תחנת עגינה למקלדת** - מאפשרת לעגון את מחשב הלוח כדי להתאים אותו לסביבת עבודה של מחשב נייד.

## M

SD-Micro - ראשי התיבות של Digital Secure-micro - גרסה קטנה יותר של כרטיס SD, כרטיס זיכרון הבזק נייד שמשמש לאחסון מידע בהתקנים ניידים, כגון טלפונים ניידים, מצלמות דיגיטליות ומחשבי לוח. הגודל הרגיל של כרטיס SD הוא 2.1 x 24 x 32 מ"מ ושל כרטיס SD-Micro הוא 1 x 11 x 15 מ"מ.

יניברסלי) - ממשק חומרה עבור universal serial bus - ראשי התיבות של universal serial bus - ראשי התיבות התקנים איטיים כגון סורק תואם USB, רמקולים, מדפסת, התקני פס רחב, התקני הדמיה או התקני אחסון. ההתקנים מתחברים ישירות לשקע עם 5 פינים במחשב הלוח, הן כדי לתקשר והן כדי לקבל אספקת חשמל. ניתן לחבר יציאת USB-Micro ליציאת USB רגילה באמצעות כבל USB-Micro ל- USB.

## R

**רזולוציה** - מידת החדות והבהירות של תמונה בצג או של תמונה מודפסת. ככל שהרזולוציה גבוהה יותר, כך התמונה חדה יותר.

## S

**תג שירות** - מדבקת ברקוד על מחשב הלוח שמזהה אותו כאשר מתקשרים לשירות הלקוחות או לתמיכה הטכנית של Dell.

יירות ויישום תוכנה פרטי של פרוטוקול העברת קול באינטרנט  $\text{VoIP} \text{)}$  המאפשר למשתמש לתקשר - Skype עם אחרים באמצעות הקול ומסרים מידיים דרך רשת האינטרנט. השיחות שמתבצעות אל משתמשים אחרים בתוך השירות של Skype הינן בחינם, בעוד שהשיחות שמתבצעות לקווי טלפון נייחים וניידים הינם בתשלום באמצעות מערכת חיוב משתמשים מבוססת נקודות זכות.

**קיצור דרך** - סמל המאפשר גישה ישירה לתוכניות, קבצים, תיקיות וכוננים הנמצאים בשימוש תדיר. דף הבית של 8 Windows מורכב מקיצורי דרך בדמות 'משבצות חיות'. כאשר שמים קיצור דרך במסך ההתחלה של Windows, ניתן לגעת במשבצת כדי לפתוח את התיקייה שאליה היא מקושרת מבלי לחפש אותה קודם. משבצות קיצור דרך אינן משנות את מיקום הקבצים.

**מצב שינה** - מצב ניהול צריכת חשמל שמכבה את כל הפעולות הבלתי נחוצות למחשב על מנת לחסוך באנרגיה.

#### $\mathbf{V}$

V - וולט - יחידת המידה של הפוטנציאל החשמלי או של הכוח האלקטרומוטורי. וולט אחד הוא המתח המופיע על פני התנגדות של 1 אוהם כאשר זורם בה זרם בעוצמה של 1 אמפר.

מתח זרם חילופין - חישוב מתמטי של מתח זרם חילופין, כיוון שזרם חילופין נגרם על-ידי מתח חילופין.  $\sf{VAC}$ 

מתח זרם ישר - יחידת מידה במערכות המשתמשות בזרם ישר. הזרם זורם ישירות, בכיוון אחד בתוך - מ $\mathsf{VDC}$ המעגל, וזורם אל מתח ספציפי קבוע.

## W

וואט - יחידת המידה של החשמל. וואט אחד הוא זרם בעוצמה של אמפר אחד הזורם במתח של  $1$  וולט.  $\mathsf W$ 

**טפט** - דוגמת הרקע או תמונת הרקע בשולחן העבודה שלWindows.

**אינטרנט אלחוטי** - טכנולוגיה שהיא שם נרדף ל- WLAN( רשת מקומית אלחוטית( ומאפשרת להתחבר לאינטרנט במסגרת הטווח של רשת אלחוטית.

י תקן וידאו לכרטיסים - wide-aspect extended graphics array - תקן וידאו לכרטיסים  $.1280 \times 800$ ולבקרי וידאו התומך ברזולוציות של עד

## **מפתח**

#### **א**

אביזר ,USB cable -ל Micro-USB כבל ,HDMI -ל Mini-HDMI כבל כבל חשמל, מתאם חשמלי,

#### **ה**

הגדרת האינטרנט האלחוטי,

הסמל 'התחל' פעולה,

#### **ח**

חיבור רשת אלחוטית,

#### **ט**

טעינה תחנת עגינה למקלדת,

#### **כ**

Micro-SD כרטיס הוצאה, הכנסה,

#### **ל**

לחצן ,Windows הגברת/הנמכת עוצמת השמע, הפעלה ושינה/התעוררות, לחצן Windows מיקום, פעולה,

#### **מ**

מחוות גרירה, הגדלת התצוגה, החלקה או הזזה, הקטנת התצוגה, נגיעה, נגיעה והחזקה, סיבוב, מחשב לוח איפוס, הגדרות, הדלקה, כיבוי, סקירה כללית, רענן, מסך החלקה לימין, החלקה למעלה/למטה, החלקה לשמאל, כיבוי/הדלקה,

מסך ההתחברות,

#### נעילת המסך,

מסך ההתחברות,

מסך ההתחלה של Windows,

#### מסך מגע

- כיבוי/הדלקה,
- כיוון התצוגה,

#### **נ**

נעילת המסך,

#### **ס**

סוללה טעינת תחנת עגינה למקלדת, מצב סוללת מחשב הלוח,

סינכרון עם המחשב,

#### **פ**

פתרון בעיות מסך מגע, מערכת, סוללה, רשת,

#### **ת**

תג שירות איתור,

תחנת עגינה למקלדת טעינה, ניתוק מחשב הלוח מהעגינה, סקירה כללית, עגינת מחשב הלוח,

## $\mathsf{C}$

,Charms